## **INITIATION MYSQL ET PHP**

### **REQUIS :**

### PHP

Nom de la Base de données MySQL : ici « ma\_base »

Nom d'Utilisateur MySQL « admin\_sql »

mot de passe d'accès à la base « admin\_pass »

Hôte MySQL « msql.serveur.fr »

### **AVEC PHPMYADMIN, CREER UNE BASE DENOMMEE « ma\_base » ET UNE TABLE « member\_id » DANS CETTE BASE**

### **DANS PHPMYADMIN :**

## **REQUETE POUR LA CREATION DE CHAMPS DANS LA TABLE « member\_id »**

CREATE TABLE member\_id (id INT not null AUTO\_INCREMENT, prenom VARCHAR (50) not null, nom VARCHAR (50) not null , mail VARCHAR(50) not null , ville VARCHAR (90) not null , score INT not null , date DATE(10) not null, PRIMARY KEY (id))

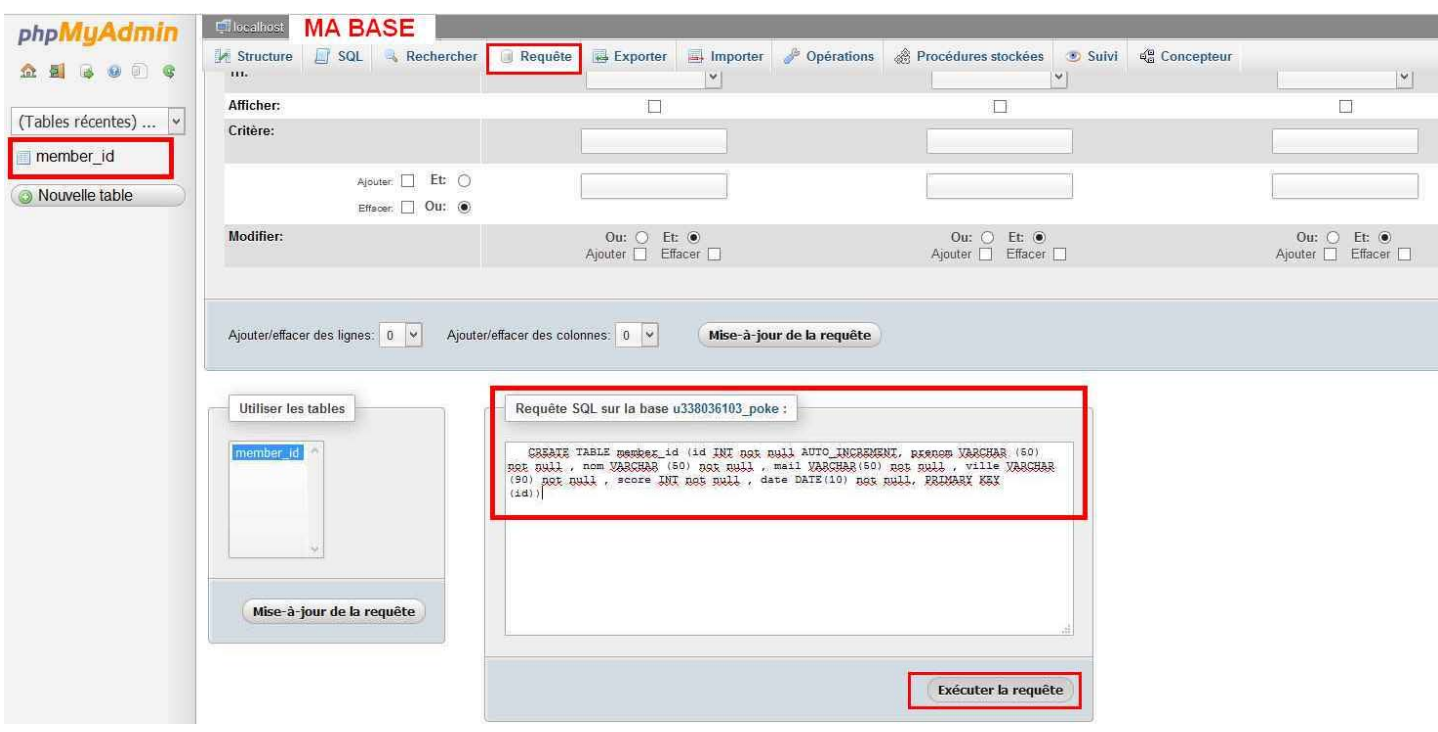

### **AJOUT DANS LA BASE**

#### *Formulaire de saisie*

</div><div><form action="ajout.php" method="POST"> <center> <input maxlength="50" name="nom" size="20" type="text" value="nom" />  $2 $h$$ <input maxlength="50" name="prenom" size="20" type="text" value="prenom" />  $2<sub>tr</sub>$ /> <input maxlength="50" name="mail" size="20" type="text" value="mail" />  $2 $h$$ <input maxlength="90" name="ville" size="20" type="text" value="ville" />  $2<sub>tr</sub>$ /> <input maxlength="10" name="score" size="20" type="int" value="score" />  $2 $h$$ <input name="date" size="10" type="date" value="date" />  $2 $h$$ <input name="envoyer" type="submit" value="Envoyer" /> </center> </form> </div>

## ajout dans la table

Tous les champs sont a remplir (remplacer nom par votre nom, prenom par votre prenom ...

La date est la date de la saisie de votre score au FORMAT ANNEE-MOIS-JOUR (date du jour ?)

Ensuite cliquer sur envoyer pour finaliser l'enregistrement de la fiche

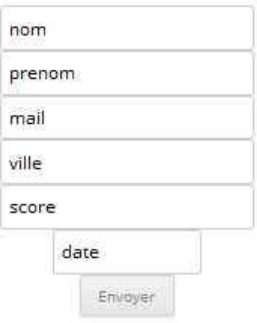

### *Fichier ajout.php*

<?php // On commence par récupérer les champs if(isset(\$\_POST['nom'])) \$nom=\$\_POST['nom']; else \$nom=""; if(isset(\$\_POST['prenom'])) \$prenom=\$\_POST['prenom']; else \$prenom=""; if(isset(\$\_POST['mail'])) \$mail=\$\_POST['mail']; else \$mail="" if(isset(\$\_POST['ville'])) \$ville=\$\_POST['ville']; else \$ville=""; if(isset(\$\_POST['score'])) \$score=\$\_POST['score']; else \$score=""; if(isset(\$\_POST['date'])) \$date=\$\_POST['date'];

```
else $date =""; 
// On vérifie si les champs sont vides 
if(empty($nom) OR empty($prenom) OR empty($mail) OR empty($ville) OR empty($score) OR 
empty($date)) 
   { 
  echo '<font color="red">Attention, rien <br ></b>/>>>>ne peut rester vide !</font>';
   } 
// Aucun champ n'est vide, on peut enregistrer dans la table 
else 
 { 
   $db = mysql_connect('mysql.serveur.fr', 'admin_sql', 'admin_pass'); // connexion à la base 
  mysql_select_db('ma_base',$db); // sélection de la base
   // On insère les informations du formulaire dans la table 
\{ $sql = "INSERT INTO member_id(id, nom, prenom,mail, ville, score, date) 
VALUES('','$nom','$prenom','$mail','$ville','$score','$date')";
     mysql_query($sql) or die('Erreur SQL !'.$sql.'<br>'.mysql_error());
    // on affiche le résultat pour le visiteur 
      echo 'Vos infos on bien été ajoutees.'; 
      } 
  mysql_close(); // on ferme la connexion
   }
```

```
?>
```
Vos infos on bien ete ajoutees.

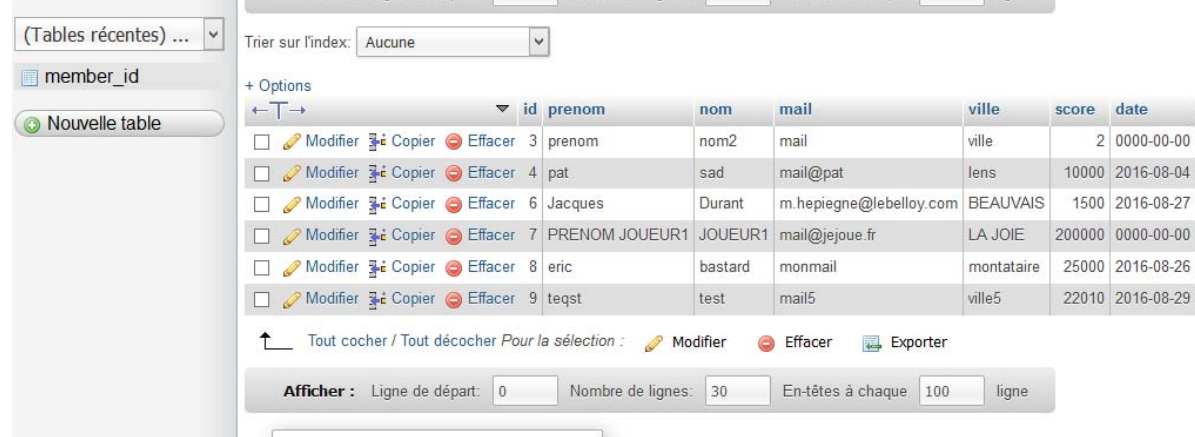

### **AFFICHAGE DES DONNEES DE LA BASE**

### *Fichier affiche.php*

<?php

```
// information pour la connection à le DB
$host = 'mysql.serveur.fr';
$user = 'admin_sql;
$pass = 'admin_pass';
$basename = ma_base';
```

```
// connection à la DB
$link = mysql_connect ($host,$user,$pass) or die ('Erreur : '.mysql_error() );
mysql_select_db($basename) or die ('Erreur :'.mysql_error());
```

```
// requête SQL qui compte le nombre total d'enregistrements dans la table et qui
//récupère tous les enregistrements
$select = 'SELECT prenom,nom,mail,ville,score,date FROM member_id';
$result = mysql_query($select,$link) or die ('Erreur : '.mysql_error() );
$total = mysql_num_rows($result);
// si on a récupéré un résultat on l'affiche.
if($total) {
      // début du tableau
      echo '<table bgcolor="#FFFFFF">'."\n";
             // première ligne on affiche les titres prénom et surnom .... dans des colonnes
             echo '<tr>';
     echo '<td bgcolor="#669999"><b>>
vertyprenom</u></b>>
</td>
';
     echo '<td bgcolor="#669999"><b>>
vid>
com</b>
combologytd>
indepty>
combologytd>
indepty>
combologytd>
indepty>
combologytd>
indepty>
combologytd\alpha
indepty>
indepty>
indepty>
indepty>
indepty>
indepty>
indepty>
indepty>

                  echo '<td bgcolor="#669999"><b>>
valil>/u></b></td>';
                           echo '<td bgcolor="#669999"><b>>ville</u></b>></td>';
     echo '<td bgcolor="#669999"><b>>v=>score</u>></b></td>";
                  echo '<td bgcolor="#669999"><b><u>date</u></b></td>';
     echo '</tr>'."\n";
      // lecture et affichage des résultats sur des colonnes, 1 résultat par ligne.     
      while($row = mysql_fetch_array($result)) {
             echo '<tr>';
             echo '<td bgcolor="#CCCCCC">'.$row['prenom'].'</td>';
             echo '<td bgcolor="#CCCCCC">'.$row['nom'].'</td>';
                      echo '<td bgcolor="#CCCCCC">'.$row['mail'].'</td>';
                      echo '<td bgcolor="#CCCCCC">'.$row['ville'].'</td>';
             echo '<td bgcolor="#CCCCCC">'.$row['score'].'</td>';
                      echo '<td bgcolor="#CCCCCC">'.$row['date'].'</td>';
     echo '</tr>'."\n";
      }
  echo '</table>'."\n";
      // fin du tableau.
}
else echo 'Pas d\'enregistrements dans cette table...';
```
// on libère le résultat mysql\_free\_result(\$result);

```
?>
```
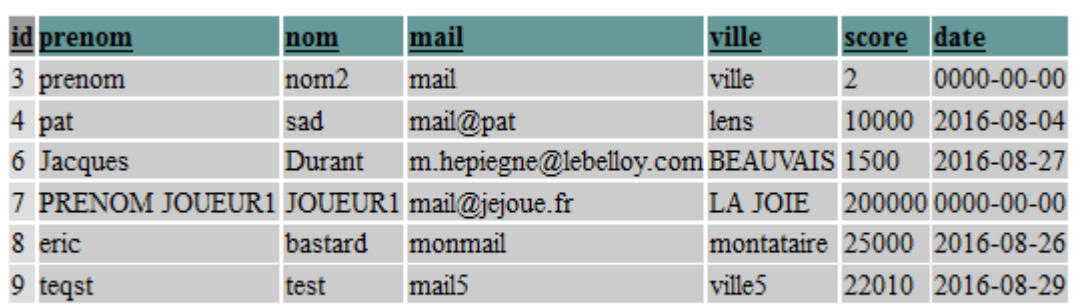

### **RECHERCHE « PAR NOM » DANS LA BASE**

### *Fichier recherche.php*

<?php

```
// information pour la connection à le DB
$host = 'mysql.serveur.fr';
$user = 'admin_sql;
$pass = 'admin_pass';
$basename = ma_base';
// connection à la DB
$link = mysql_connect ($host,$user,$pass) or die ('Erreur : '.mysql_error() );
mysql_select_db($basename) or die ('Erreur :'.mysql_error());
//On determine l'expression a rechercher
if(isset($_GET['recherche']))
{
             $rec = htmlentities($_GET['recherche']);
}
else
{
             $rec = 'php MYSQL';
}
//On determine le type de recherche
if(isset($_GET['type']))
{
     if($ GET['type']=='un')//Un des mots
             {
          $type = 1;        }
            elseif($_GET['type']=='tout')//Tout les mots
             {
          $type = 2;        }
            else//L'expression exacte
             {
          $type = 3;        }
}
else
{
             $type = 1;//type par defaut: L'expression exacte
}
//On determine si on doit surligner les mots dans les resultats
if(!isset($_GET['surligner']) or $_GET['surligner']!='true')
{
             $surligner = false;
}
else
{
             $surligner = true;
}
//On dertermine les identifiants, les noms et les informations des utilisateur
$req = 'SELECT id, nom, score FROM member_id WHERE ';
if($type==1)
{//ayant un des mots dans leurs informations
             $mots = explode(' ',$rec);//En separre lexpression en mots cles
            foreach($mots as $mot)
            {
                          $req .= ' nom LIKE "%'.$mot.'%" OR';
            }
```

```
        $req .= ' 1=0';
}
elseif($type==2)
{//ayant tout des mots dans leurs informations
             $mots = explode(' ',$rec);//En separre lexpression en mots cles
            foreach($mots as $mot)
             {
                         $req .= ' nom LIKE "%'.$mot.'%" AND';
             }
     $rea = ' 1=1';}
else
{//ayant l'expression exacte dans leurs informations
             $req .= 'nom LIKE "%'.$rec.'%"';
}
//Les utilisateur seront ranges par identifiant en ordre croissant
$req .= ' order by id asc';
$requete = mysql_query($req);
//Le formulaire de recherche
?>
<form action="" method="get">
Expression & agrave; rechercher: <input type="text" name="recherche" value="<?php echo $rec; ?>" /><br />
Type de recherche: <input type="radio" name="type" value="un"<?php if($type==1){echo 'checked="checked"';} ?>
/> Un des mots <input type="radio" name="type" value="tout"<?php if($type==2){echo 'checked="checked"';} ?> />
Tout les mots <input type="radio" name="type" value="exacte"<?php if($type==3){echo 'checked="checked"';} ?> />
Expression exacte<br />
Mettre en gras les mots recherché s: <input type="checkbox" name="surligner" value="true" <?php
if($surligner){echo 'checked="checked"';} ?> /><br />
<input type="submit" value="Rechercher" />
</form>
<h2>R&eacute;sultats</h2>
<table>
             <tr>
                         <th>Id</th>
                         <th>Nom</th>
                         <th>Score</th>
     \langletr>
<?php
//On affiche les resultats
while($dnn = mysql_fetch_array($requete))
{
?>
             <tr>
                         <td><?php echo $dnn['id']; ?></td>
         <td><?php echo $dnn['nom']; ?></td>
                                   <td><?php echo $dnn['score']; ?></td>
                         <td><?php
if($surligner)//Si il faut surligner les mots, on les surligne
{
             if($type==3)
             {
         echo preg_replace('#('.preg_quote($rec).')#i', '<strong>$1</strong>', $dnn['nom']);//On surligne
l'expression exacte
            }
             else
             {
         echo preg_replace('#('.str_replace(' ','|',preg_quote($rec)).')#i', '<strong>$1</strong>', $dnn['nom']);//On
surligne les mots cles de la recherche
             }
}
else
{
             echo $dnn['nom'];//On ne surligne pas
}
```
?></td>  $\langle$ tr> <?php } ?> </table>

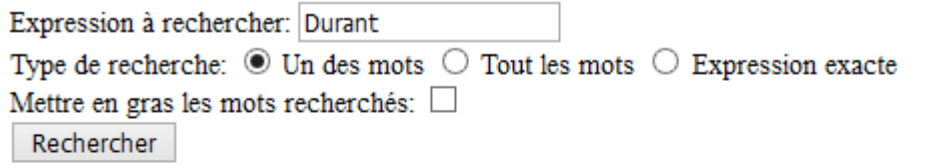

# **Résultats**

**Id Nom Score** 6 Durant 1500 Durant

## **MODIFICATION DES SCORES (selon saisie de l'ID)**

### *Formulaire de saisie*

<h2 style="text‐align: center;"><strong>modification d'un score pour un nom présent dans la table</strong> </h2><h2 style="text‐align: center;"> <strong><span style="text-decoration: underline;"> SELON SAISIE DE SON ID</span><br />> </strong></h2><p> </p><p>Formulaire de saisie</p><div><form action="modif.php" method="POST"> <center><input maxlength="50" name="id" size="20" type="int" value="id" /><br /> <input maxlength="10" name="score" size="20" type="int" value="score" /><br /> <input name="date" size="10" type="date" value="date" /><br /> <input name="envoyer" type="submit" value="Envoyer" /></center> </form></div>

## modification d'un score pour un nom présent dans la table

## **SELON SAISIE DE SON ID**

Formulaire de saisie

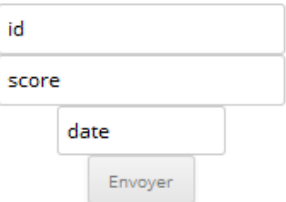

## *Fichier modif.php*

<?php // On commence par récupérer les champs if(isset(\$\_POST['id'])) \$id=\$\_POST['id']; else \$id=""; if(isset(\$\_POST['score'])) \$score=\$\_POST['score']; else \$score=""; if(isset(\$\_POST['date'])) \$date=\$\_POST['date']; else \$date =""; // On vérifie si les champs sont vides if(empty(\$id) OR empty(\$score) OR empty(\$date) ) { echo '<font color="red">Saisir les champs <b></b>>/b>rien ne peut rester vide !</font>'; } // Aucun champ n'est vide, on peut enregistrer dans la table else { \$db = mysql\_connect('mysql.serveur.fr', 'admin\_sql', 'admin\_pass'); // connexion à la base mysql\_select\_db('ma\_base',\$db); // update dans la table { \$sql = "UPDATE member\_id SET score = '\$score', date= '\$date' WHERE id=\$id"; mysql\_query(\$sql) or die('Erreur SQL !'.\$sql.'<br>'.mysql\_error()); // on affiche le résultat pour le visiteur echo 'Vos infos on bien été modifiees.'; } mysql\_close(); // on ferme la connexion

 } ?>

### **SUPPRESSION DE DONNEES**

### *Formulaire de saisie*

```
<h2 style="text‐align: center;">
<strong>Suppression dans la table</strong>
</h2><h2 style="text‐align: center;">
<strong><span style="text-decoration: underline;"> SELON SAISIE "ID"</span><br />
</strong></h2><p> </p><p>Formulaire de saisie</p><div><form action="supp.php"
method="POST"><center><input maxlength="50" name="id" size="20" type="int" value="id" /><br />
<input name="envoyer" type="submit" value="Envoyer" /></center>
</form></div>
```
**Suppression dans la table** 

**SELON SAISIE « ID »** 

Formulaire de saisie

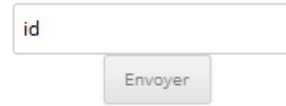

### *Fichier supp.php*

```
<?php
// On commence par récupérer les champs
if(isset(§ POST['id']) \leq id=§ POST['id'];else $id="";
// On vérifie si le champs est vide
if(empty($id)  )
      {
  echo '<font color="red">Saisir id <b></b>il ne peut rester vide !</font>';
      }
// Aucun champ n'est vide, on peut enregistrer dans la table
else      
\{    $db = mysql_connect('mysql.serveur.fr', admin_sql, 'admin_pass');  // connexion à la base
      mysql_select_db(ma_base,$db);                  // sélection de la base
      // delete dans la table
            {    
                     $sql =   "DELETE FROM member_id WHERE id=$id";
             mysql_query($sql) or die('Erreur SQL !'.$sql.'<br>'.mysql_error());
       // on affiche le résultat pour le visiteur
             echo 'Vos donnees on bien été supprimees.';
            }
  mysql_close(); // on ferme la connexion
      }  
?>
```
### *Lien sur une page html*

<h2 style="text‐align: center;">

<span style="text-decoration: underline;"><strong>Téléchargement des données au format csv</strong></span> </h2><h3 style="text‐align: center;"><em> <strong>(fichier délimité avec champs séparés par des virgules et contenant l'en tête en première ligne : ce qui vous permet l'import dans Excel)</strong></em> <span style="text-decoration: underline;"><strong><br />></strong></span> </h3><p style="text‐align: center;"><a href="dl.php">download</a></p>

# Téléchargement des données au format csy

(fichier délimité avec champs séparés par des virgules et contenant l'en tête en pre-

mière ligne : ce qui vous permet l'import dans Excel)

download

### *Fichier dl.php*

<?php

// information pour la connection à le DB \$host = 'mysql.serveur.fr; \$user = 'admin\_sql'; \$pass = 'admin\_pass';  $\dagger$ db = ma\_base'; // connection à la DB \$link = mysql\_connect (\$host,\$user,\$pass) or die ('Erreur : '.mysql\_error() ); mysql\_select\_db(\$db) or die ('Erreur :'.mysql\_error()); //Premiere ligne = nom des champs \$csv\_output = "nom,prenom,mail,ville,score,date,id";  $\frac{1}{2}$ csv\_output .= "\n"; //Requete SQL \$query = "SELECT nom, prenom, mail, ville, score, date, id FROM member id "; \$result = mysql\_query(\$query) or die('Erreur SQL !<br />>' . \$query . '<br />>' . mysql\_error()); //Boucle sur les resultats while(\$row = mysql\_fetch\_array(\$result)) { \$csv\_output .="\$row[nom],\$row[prenom],\$row[mail],\$row[ville],\$row[score],\$row[date],\$row[id]\n"; } // header("Content‐type: application/vnd.ms‐excel"); header("Content-disposition: attachment; filename=donnees.csv"); print \$csv\_output; exit; ?>Ouverture de donnees.csv

Vous avez choisi d'ouvrir :